How to Configure Your Own Search Engines? (How to set Dictionary.com for English word Dictionary.)

• Step1. Search for your word, bike for example in the website you want to configure into the app.

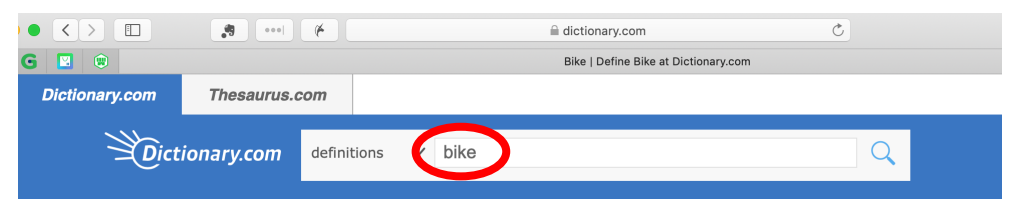

• Step2. Copy the whole URL address in the memo app etc.

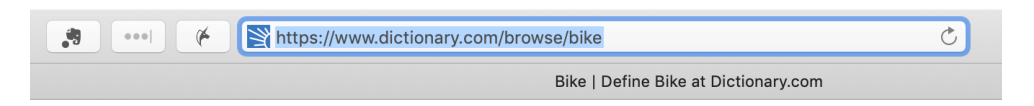

URL : https://www.dictionary.com/browse/bike

- Step3. Replace the keyword, in this case bike with  $\omega$ URL Modified : https://www.dictionary.com/browse/@
- Step4. put the text(URL with  $\omega$ ) into the url in the app.

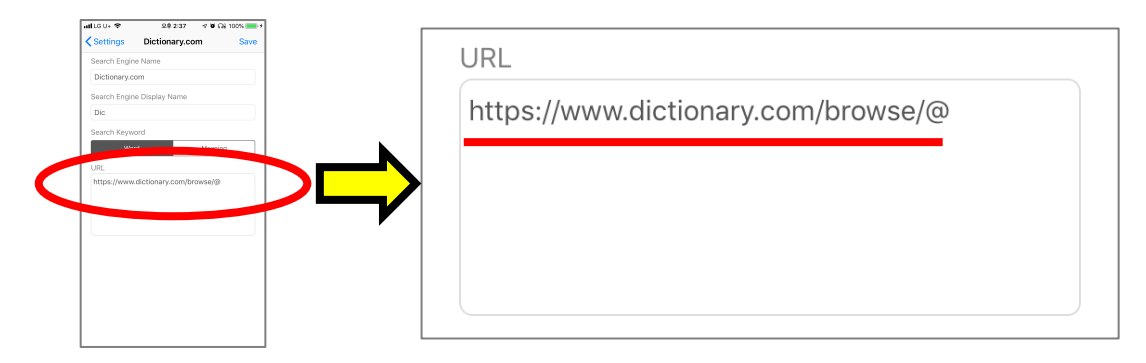